# **PCTV MediaCenter Télécommande**

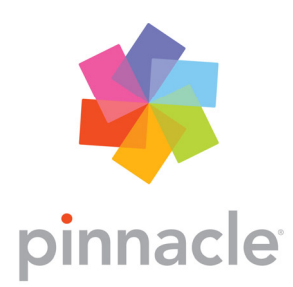

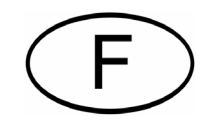

#### **PCTV MediaCenter Télécommande**

F 06 / 2006 © Pinnacle Systems GmbH 2006 Tous droits réservés.

Toute reproduction ou représentation intégrale ou partielle, par quelque procédé que ce soit, du présent manuel est interdite sans l'autorisation expresse par écrit de Pinnacle Systems GmbH, Brunswick.

Tous les noms de marque et de produits sont des marques ou des marques déposées des constructeurs respectifs.

Ce manuel a été imprimé avec des encres sans solvants sur papier blanchi sans chlore.

Pinnacle Systems GmbH a apporté tout le soin requis à la rédaction du présent manuel, mais ne peut pas garantir que les programmes ou systèmes apporteront à l'utilisateur les résultats escomptés.

Les caractéristiques mentionnées dans le manuel n'ont qu'une valeur indicative.

Pinnacle Systems GmbH se réserve le droit de procéder à des modifications dans le manuel sans pour autant s'astreindre à en informer les tiers.

Les offres, contrats de vente, de livraison et d'entreprise de Pinnacle Systems GmbH y compris conseil, montage et autres prestations contractuelles reposent exclusivement sur les conditions de vente et de livraison de Pinnacle Systems GmbH.

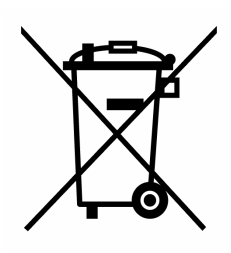

### **Récupération et recyclage**

Les composants électriques ne doivent pas être mis aux ordures ménagères. Veuillez rapporter les appareils défectueux ou dont vous ne vous servez plus au commerçant ou à un point de collecte conçu à cet effet afin qu'ils soient recyclés de manière adaptée et respectueuse de l'environnement !

# Table des matières

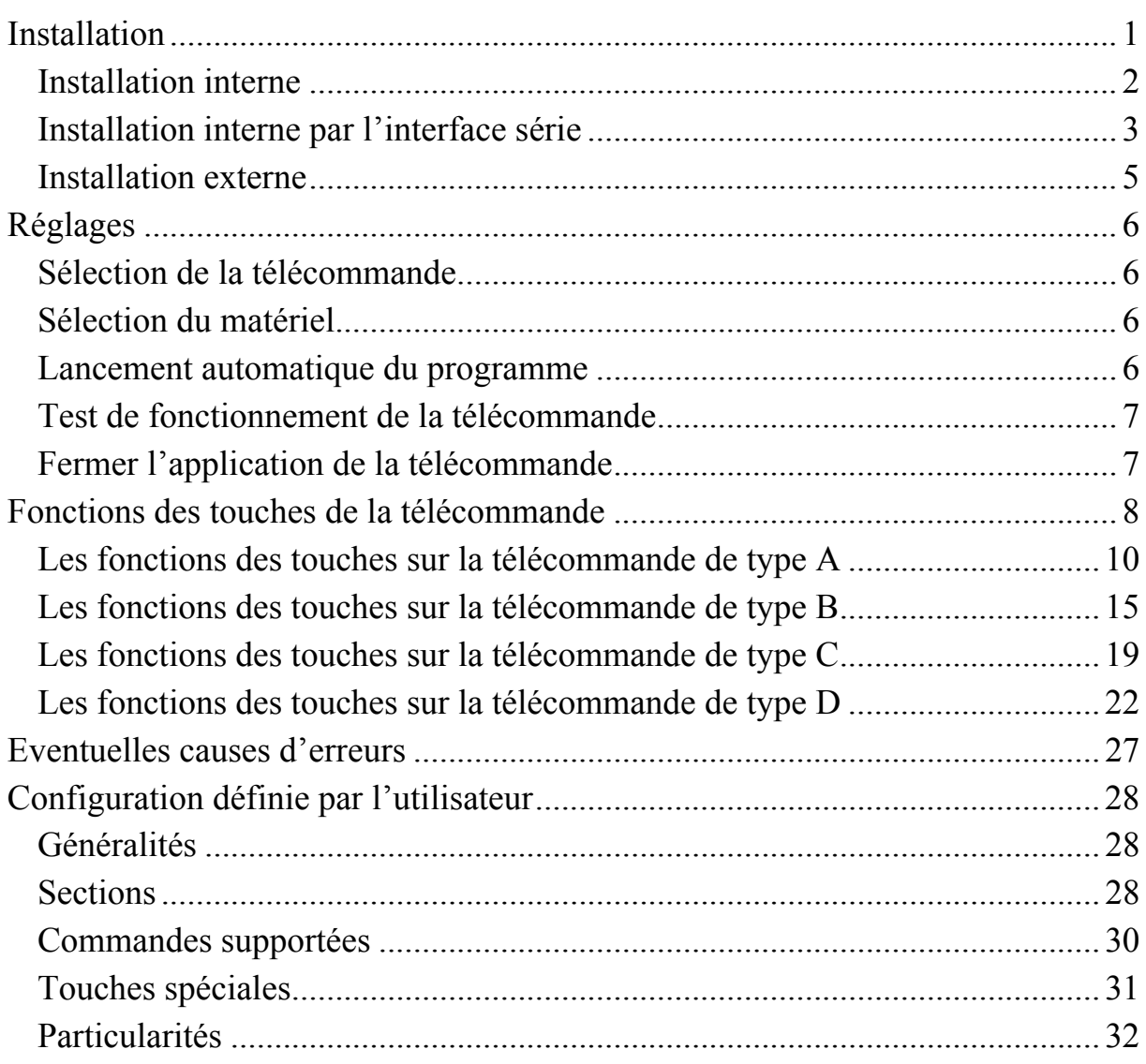

# **Installation**

L'installation de votre télécommande dépend de votre appareil Pinnacle :

- Si vous possédez une **carte interne avec entrée pour télécommande séparée**, veuillez suivre les instructions d'installation qui se trouvent au chapitre « Installation interne ».
- Si vous possédez une **carte interne sans entrée pour télécommande séparée**, veuillez suivre les instructions d'installation qui se trouvent au chapitre « Installation interne par l'interface série ».
- Si vous possédez un **appareil externe**, veuillez suivre les instructions d'installation qui se trouvent au chapitre « Installation externe ».

Toutes les illustrations qui figurent dans ce chapitre sont uniquement des exemples et peuvent différer extérieurement de votre matériel ou de votre télécommande.

# **Installation interne**

Selon le modèle, il est possible que votre carte ne possède pas d'entrée séparée pour la télécommande. Dans ce cas, suivez les instructions qui se trouvent au chapitre « Installation interne par l'interface série ».

 Pour installer la télécommande, reliez le câble du récepteur de la télécommande à l'entrée télécommande de votre matériel.

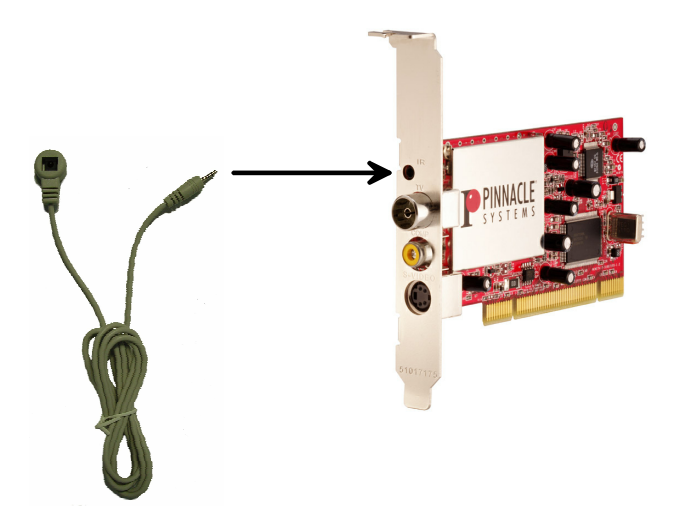

 Fixez l'autre extrémité du câble du récepteur sur votre écran ou votre ordinateur à l'aide de la bande adhésive fournie.

Veillez à maintenir un contact visuel direct entre la télécommande et le récepteur.

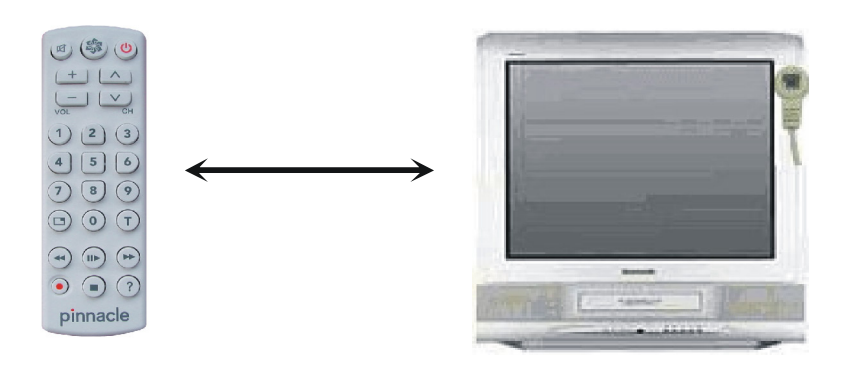

les illustrations sont des exemples

Insérez les piles dans la télécommande.

# **Installation interne par l'interface série**

 Connectez la fiche à 9 pôles du récepteur de la télécommande PCTV à un port série libre de votre ordinateur.

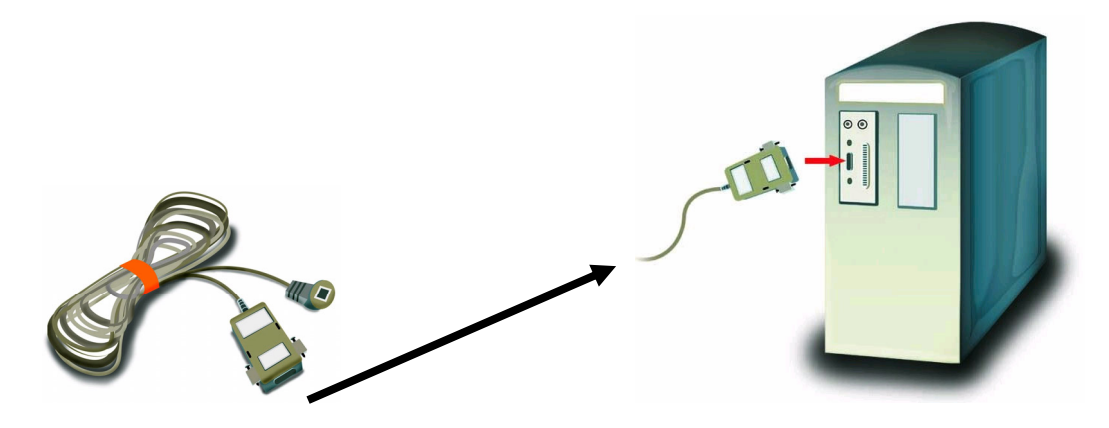

 A l'aide de la bande adhésive faisant partie du matériel fourni, fixez l'autre extrémité du récepteur soit à votre écran, soit au boîtier de l'ordinateur.

 Veillez à maintenir un contact visuel direct entre la télécommande et le récepteur.

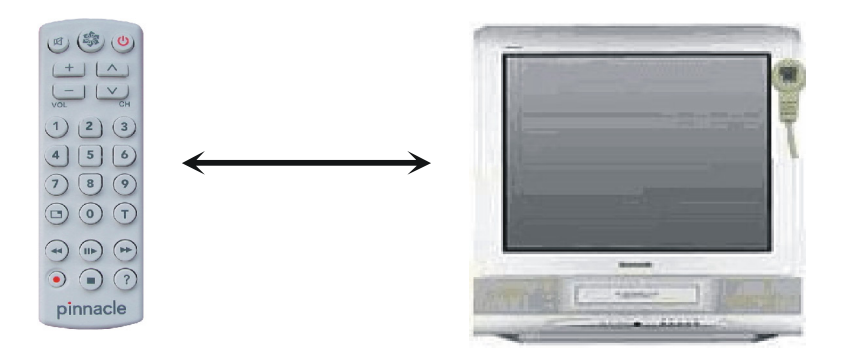

les illustrations sont des exemples

Insérez les piles dans la télécommande.

### **Configuration de la télécommande**

 Si vous avez relié la télécommande à un port série, vous devez, après avoir installé la carte, sélectionner le port série auquel est raccordé le récepteur de la télécommande. Pour cela, cliquez sur le symbole  $\overline{Q}$  dans la barre des tâches et sélectionnez l'option *COM* : vous voyez s'ouvrir la fenêtre « Configurer télécommande ».

Vous avez dans cette fenêtre au plus quatre interfaces au choix. Les ports série qui ne sont pas présents sur le système ou qui sont déjà affectés sont indiqués en grisé et ne peuvent pas être sélectionnés lors de la configuration.

### *Configuration automatique de l'interface série*

Pour configurer automatiquement l'interface série de votre récepteur, cliquez sur *Autodétection* : le système procède à un test, puis indique l'interface utilisée par le récepteur.

Si aucune interface série n'est détectée et affichée à l'issue de ce test, vérifiez la configuration des interfaces série de votre système ou procédez à une configuration manuelle.

### *Configuration manuelle de l'interface série*

Vous pouvez également configurer manuellement l'interface.

Pour cela, cliquez sur le port série utilisé par le récepteur.

### **Modification de la configuration**

Lorsque vous utilisez le programme, vous pouvez ouvrir à tout moment la fenêtre « Configurer télécommande » afin de modifier la configuration. Pour cela, cliquez avec la touche droite de la souris sur le symbole  $\mathcal{G}$  dans la barre des tâches et sur l'option *COM*.

# **Installation externe**

- Insérez les piles dans la télécommande.
- Le récepteur à infrarouge de la télécommande se trouve sur la face avant de l'appareil. Veillez à ce qu'il n'y ait pas d'obstacles entre la télécommande et le récepteur. La portée de la télécommande est d'environ 5 mètres.

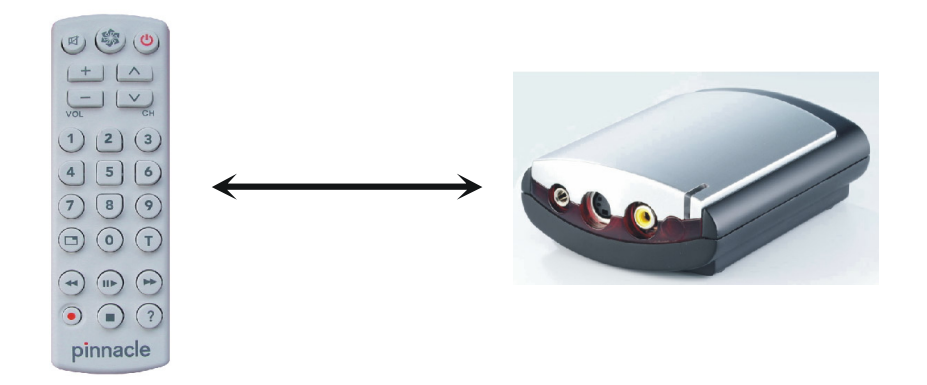

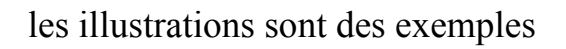

# **Réglages**

Une fois l'appareil installé, le programme de la télécommande est activé automatiquement à chaque démarrage de Windows. Vous le reconnaissez au symbole  $\frac{1}{2}$  dans la barre des tâches.

Pour affiner les réglages de votre télécommande PCTV MediaCenter, cliquez sur le symbole  $\overline{\mathcal{L}}$ . Le menu contextuel qui apparaît alors à l'écran comprend différentes options :

## **Sélection de la télécommande**

Si vous avez installé plusieurs télécommandes, vous voyez s'afficher une liste de toutes les télécommandes disponibles.

Pour que votre système sache quelle télécommande vous souhaitez utiliser pour contrôler le logiciel, donnez des noms fixes aux télécommandes disponibles au sein du système.

Pour cela, cliquez *Test* et sélectionnez le champ 1. Appuyez ensuite sur une touche quelconque de la télécommande qui doit apparaître sous le nom « Télécommande 1 ».

Sélectionnez ensuite le champ 2 et appuyez sur une touche quelconque de la télécommande qui doit apparaître sous le nom « Télécommande 2 ».

 Une fois que vous avez défini les noms des télécommandes, sélectionnez dans le menu contextuel la télécommande avec laquelle vous souhaitez commander l'application.

# **Sélection du matériel**

Si vous avez installé différents appareils, le système affiche tous les appareils disponibles.

 Sélectionnez dans ce cas l'appareil que vous souhaitez commander avec la télécommande.

# **Lancement automatique du programme**

Vous pouvez grâce à ce menu empêcher le lancement automatique du programme de votre télécommande PCTV MediaCenter :

■ Pour cela, désactivez l'option *Lancement automatique avec Windows*.

# **Test de fonctionnement de la télécommande**

Vous pouvez vérifier à l'aide du menu contextuel décrit ci-dessus que la télécommande fonctionne correctement.

■ Pour cela, cliquez sur *Test*, puis sur une touche quelconque de la télécommande ; la télécommande doit être pour cela orientée vers le récepteur.

# **Fermer l'application de la télécommande**

Vous pouvez par ailleurs fermer l'application de la télécommande à partir du menu contextuel :

■ Pour cela, sélectionnez l'option *Quitter !*. Si le programme est paramétré pour démarrer automatiquement, le programme de la télécommande se rouvrira au prochain démarrage de Windows (voir « Lancement automatique du programme »). Si le lancement automatique du programme a été désactivé, le programme peut être redémarré en allant dans le groupe de programme Pinnacle *...\Tools\Remote*.

# **Fonctions des touches de la télécommande**

Les fonctions des touches de la télécommande varient selon que vous disposez d'une **télécommande de type A type B type C**ou **type D** :

**Télécommande de type A Télécommande de type B** 

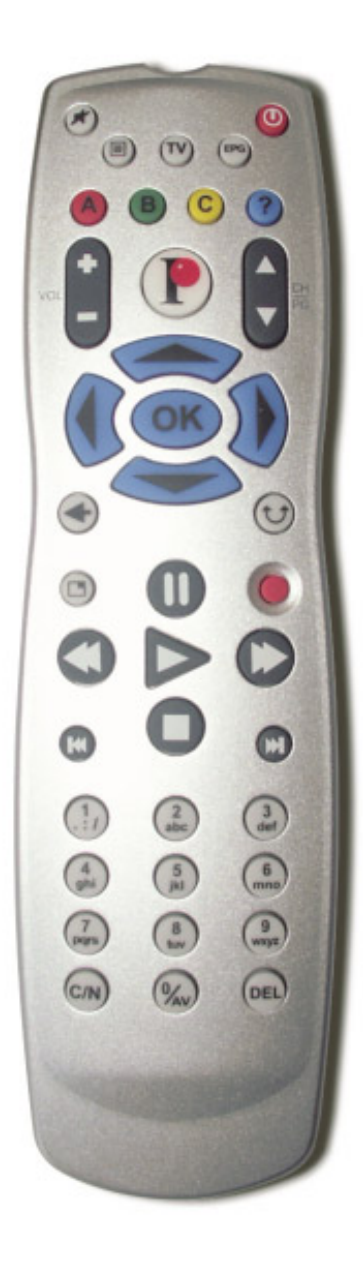

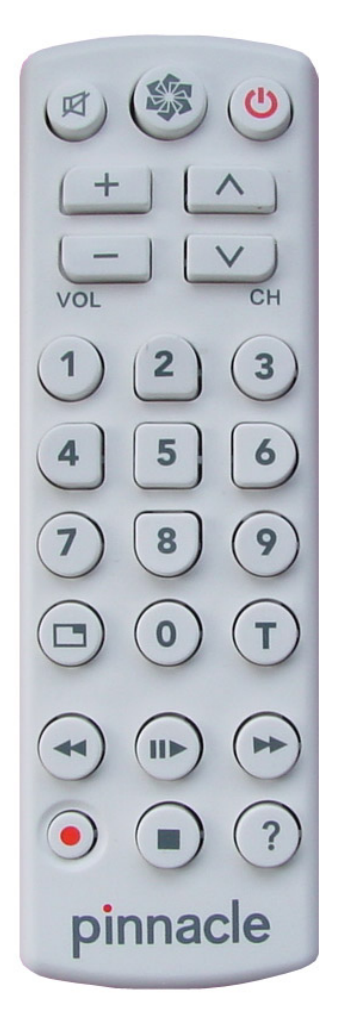

**Télécommande de type C Télécommande de type D** 

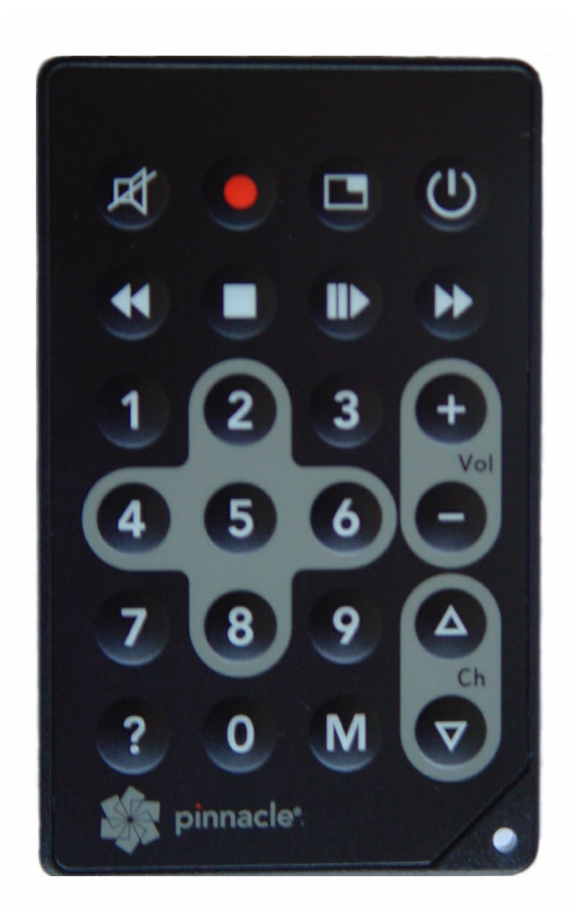

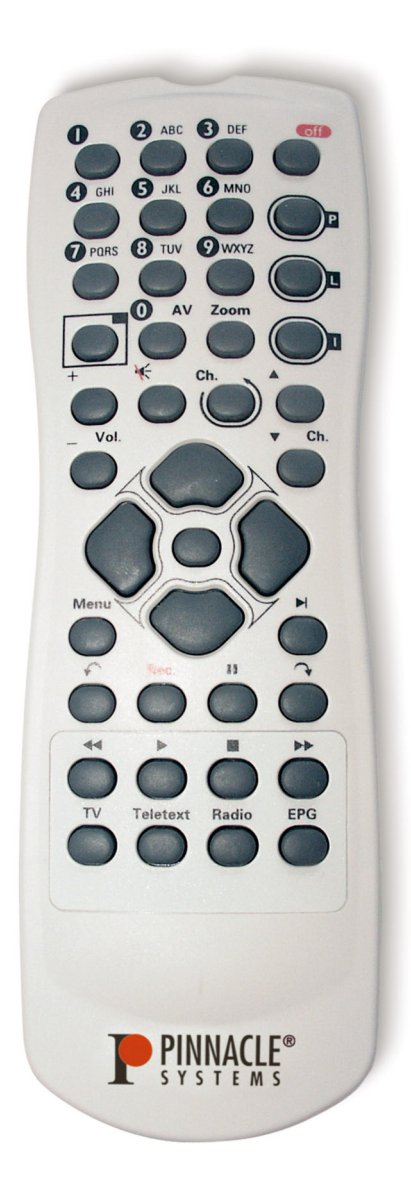

## **Les fonctions des touches sur la télécommande de type A**

Le schéma suivant donne un aperçu des touches de la télécommande de type A et de leurs fonctions respectives :

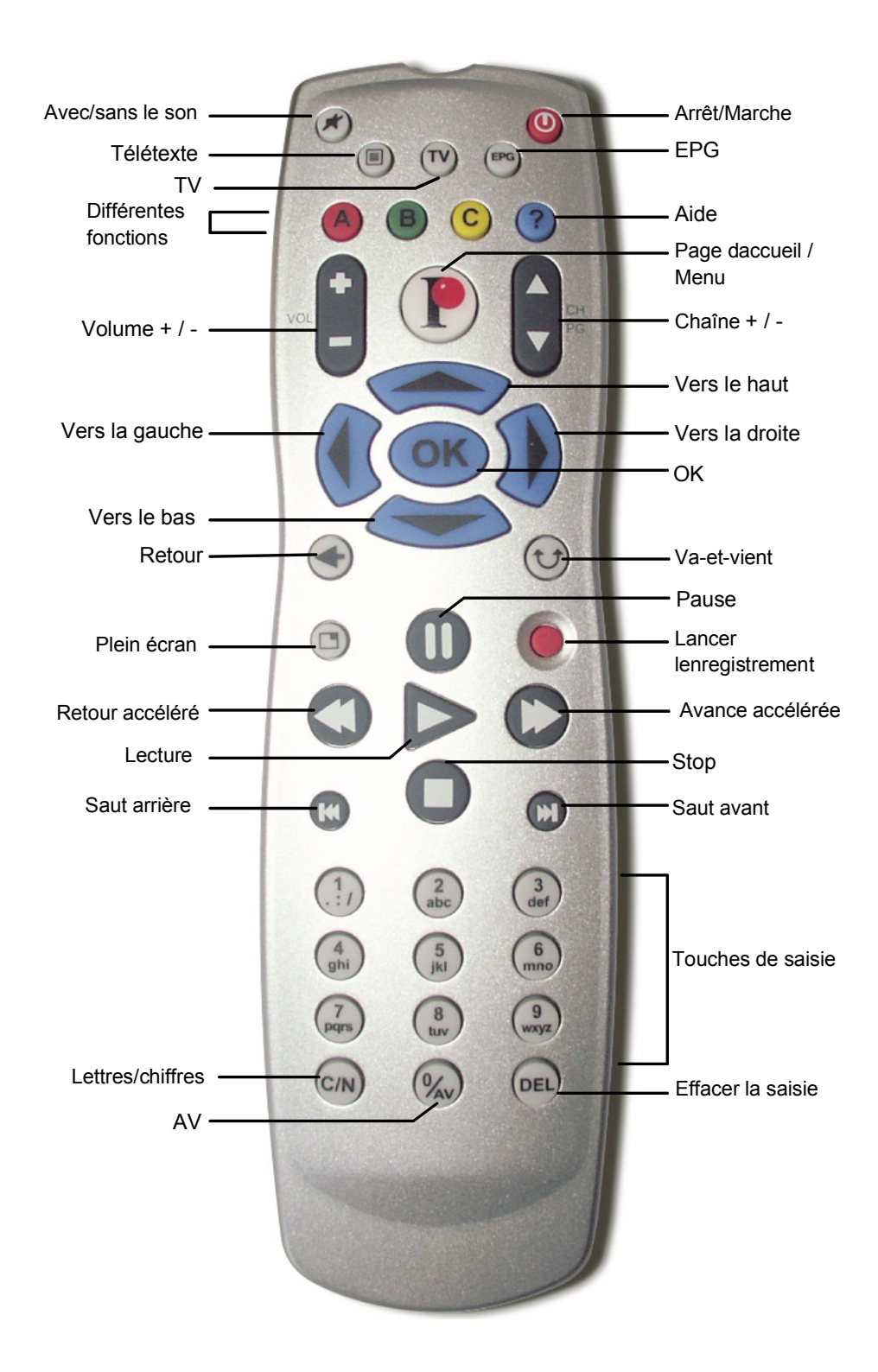

### **Description des touches dans le détail**

Les fonctions des différentes touches sont décrites en détail ci-dessous :

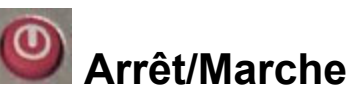

Cette touche vous permet d'allumer et d'éteindre votre MediaCenter Pinnacle.

# **Avec/sans le son**

Cette touche vous permet de désactiver et de rétablir le son.

# **Lancer le télétexte/la TV/l'EPG**

Lorsque vous appuyez une fois sur la touche Télétexte, le télétexte apparaît à l'écran en mode d'affichage normal ; lorsque vous appuyez deux fois sur la touche, le télétexte s'affiche par transparence.

La touche TV permet d'activer le mode TV et la touche EPG d'ouvrir le guide électronique des programmes.

# **B** C Différentes fonctions

Ces touches possèdent différentes fonctions selon le type de média et la catégorie sélectionnés. Ces fonctions sont à chaque fois indiquées à l'écran. Appuyez sur une des touches pour exécuter la fonction correspondante.

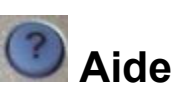

Cette touche vous permet d'ouvrir l'aide en ligne de Pinnacle MediaCenter.

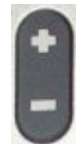

### **Volume +/-**

Ces touches vous permettent d'augmenter ou de réduire le volume.

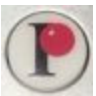

# **Page d'accueil / Menu**

Cette touche vous permet de lancer l'application Pinnacle MediaCenter ou d'ouvrir la page d'accueil ou le menu des réglages du Pinnacle MediaCenter lorsque l'application est déjà démarrée.

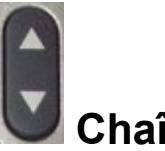

 **Chaîne +/-** 

Ces touches vous permettent de vous déplacer à l'intérieur de la liste des chaînes en mode TV.

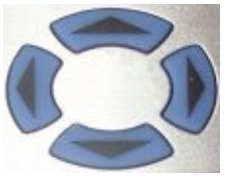

### **Touches de direction (vers le haut, vers le bas, vers la gauche, vers la droite)**

Ces touches vous permettent de vous déplacer à l'intérieur des fenêtres afin de sélectionner une fonction. La fonction sélectionnée est reconnaissable à son fond de couleur.

En mode télétexte, vous pouvez passer à la page précédente ou suivante du télétexte en appuyant sur les touches « Vers le bas » et « Vers le haut ».

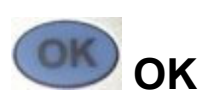

Cette touche vous permet de lancer la fonction que vous avez sélectionnée.

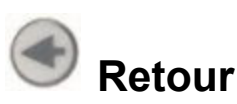

Cette touche vous permet de revenir à la page précédente ou à la sélection du menu.

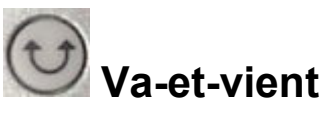

Cette touche vous permet d'aller et venir entre la chaîne actuelle et la dernière chaîne visionnée.

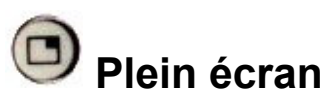

Cette touche vous permet d'agrandir la fenêtre de prévisualisation qui apparaît lorsque vous lancez la lecture d'un film ou de photos ; ainsi, la fenêtre de prévisualisation occupera tout l'écran. Appuyez à nouveau sur cette touche pour revenir à la taille initiale de la fenêtre de prévisualisation.

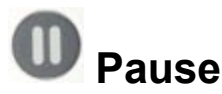

Appuyez sur la touche Pause pour interrompre la lecture. Pour reprendre la lecture, appuyez sur la touche Lecture.

Cette touche vous permet en outre, lorsque vous êtes en mode TV, de lancer un enregistrement programmé.

En mode télétexte, cette touche vous permet d'activer et de désactiver la mise à jour automatique des pages.

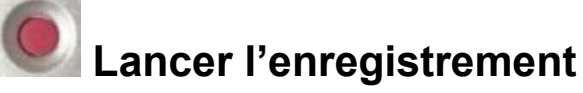

Cette touche vous permet de lancer l'enregistrement de la chaîne de télévision actuellement sélectionnée. Lorsque vous appuyez à nouveau sur la touche « Lancer l'enregistrement » ou « Stop », l'enregistrement s'interrompt.

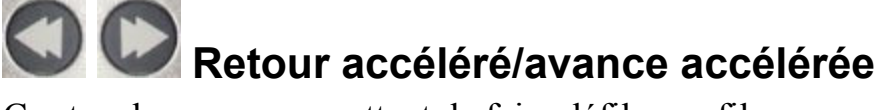

Ces touches vous permettent de faire défiler un film, un morceau ou un diaporama en arrière et en avant jusqu'à l'endroit de votre choix. En mode télétexte, ces touches vous permettent de passer à la section précédente ou suivante de la page de télétexte (sous-pages).

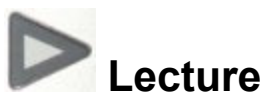

La touche Lecture vous permet de lancer la lecture d'un film, d'un morceau ou d'un diaporama, selon le média actuellement sélectionné. La lecture peut être interrompue en appuyant sur la touche Pause et reprise au même endroit en appuyant à nouveau sur la touche Lecture.

En mode télétexte, appuyez sur la touche Lecture pour afficher le texte masqué.

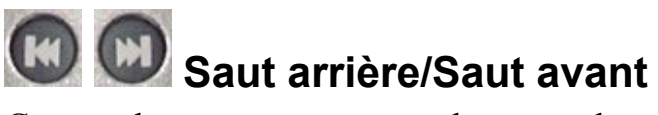

Ces touches vous permettent de sauter des plages ou des morceaux entiers dans un sens ou dans l'autre lors de la lecture de films ou de musique.

En mode télétexte, appuyez sur ces touches pour passer à la première page (page 100) ou à la dernière page (page 899) du télétexte.

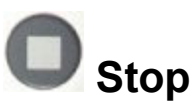

La touche Stop vous permet d'interrompre la lecture ou l'enregistrement. En mode télétexte, cette touche vous permet de masquer à nouveau le texte que vous avez affiché en appuyant sur la touche Lecture.

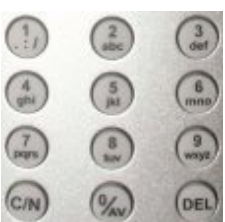

### **Touches de saisie, lettres/chiffres (C/N), effacer la saisie (DEL)**

Les touches de saisie vous permettent d'entrer des chiffres (par exemple pour sélectionner directement une chaîne de télévision ou entrer votre code PIN) ou des lettres (par exemple pour donner un nom à une playlist). Pour cela, appuyez sur la touche plusieurs fois de suite jusqu'à ce que le chiffre ou la lettre souhaité(e) apparaisse (comme sur un téléphone portable).

Vous pouvez également utiliser la touche Lettres/chiffres (C/N) : selon le nombre de fois où vous appuyez sur la touche, vous pourrez saisir uniquement des chiffres ou uniquement des lettres.

La touche Effacer la saisie (DEL) vous permet d'effacer la dernière lettre ou le dernier chiffre saisi(e).

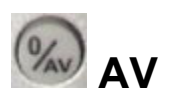

La touche AV vous permet de commuter entre les modes de l'entrée vidéo : tuner, vidéo composite ou S-vidéo.

## **Les fonctions des touches sur la télécommande de type B**

Le schéma suivant donne un aperçu des touches de la télécommande de type B et de leurs fonctions respectives :

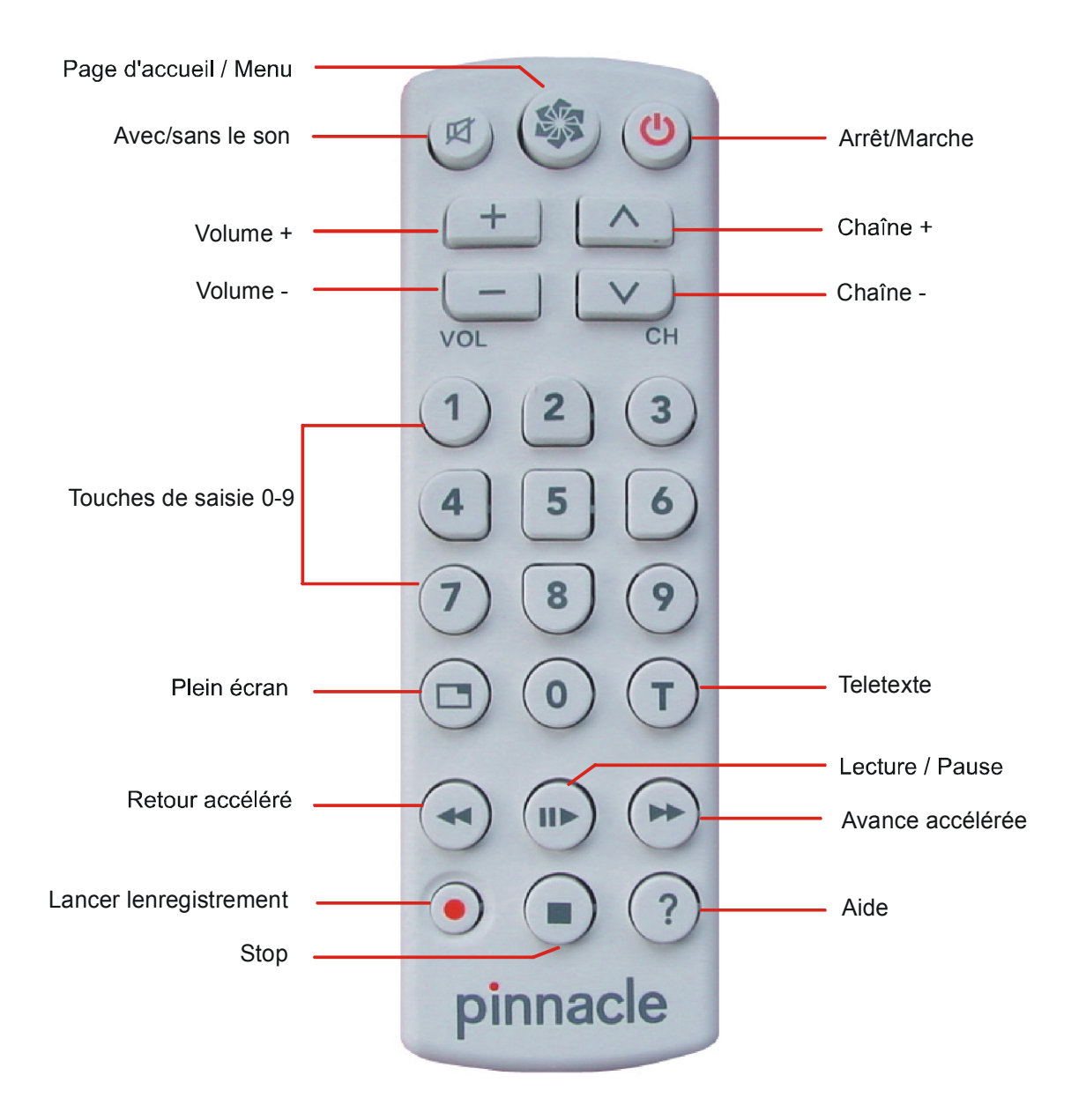

### **Description des touches dans le détail**

Les fonctions des différentes touches sont décrites en détail ci-dessous :

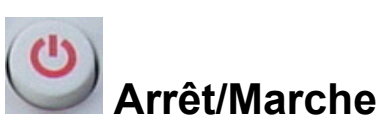

Cette touche vous permet d'allumer et d'éteindre votre MediaCenter Pinnacle.

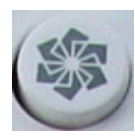

### **Page d'accueil / Menu**

Cette touche vous permet de lancer l'application Pinnacle MediaCenter ou d'ouvrir la page d'accueil ou le menu des réglages du Pinnacle MediaCenter lorsque l'application est déjà démarrée.

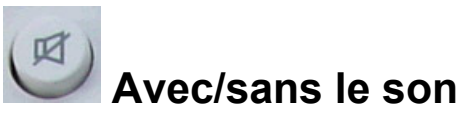

Cette touche vous permet de désactiver et de rétablir le son.

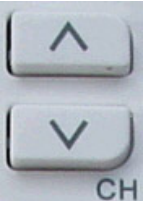

### **Chaîne +/-**

Ces touches vous permettent de vous déplacer à l'intérieur de la liste des chaînes en mode TV.

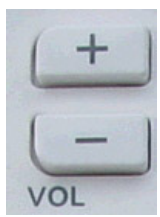

### **Volume +/-**

Ces touches vous permettent d'augmenter ou de réduire le volume.

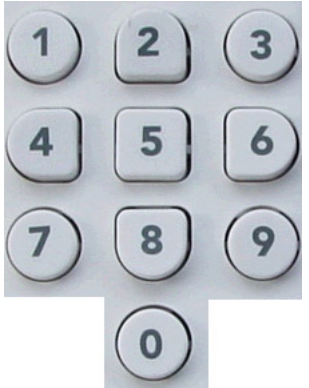

### **Touches de saisie**

Les touches de saisie vous permettent d'entrer des chiffres (par exemple pour sélectionner directement une chaîne de télévision ou entrer votre code PIN) ou des lettres (par exemple pour donner un nom à une playlist). Pour cela, appuyez sur la touche plusieurs fois de suite jusqu'à ce que le chiffre ou la lettre souhaité(e) apparaisse (comme sur un téléphone portable).

# **Lancer le télétexte**

Lorsque vous appuyez une fois sur la touche Télétexte, le télétexte apparaît à l'écran en mode d'affichage normal ; lorsque vous appuyez deux fois sur la touche, le télétexte s'affiche par transparence.

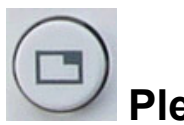

# **Plein écran**

Cette touche vous permet d'agrandir la fenêtre de prévisualisation qui apparaît lorsque vous lancez la lecture d'un film ou de photos ; ainsi, la fenêtre de prévisualisation occupera tout l'écran. Appuyez à nouveau sur cette touche pour revenir à la taille initiale de la fenêtre de prévisualisation.

# **Retour accéléré/avance accélérée**

Ces touches vous permettent de faire défiler un film, un morceau ou un diaporama en arrière et en avant jusqu'à l'endroit de votre choix. En mode télétexte, ces touches vous permettent de passer à la section précédente ou suivante de la page de télétexte (sous-pages).

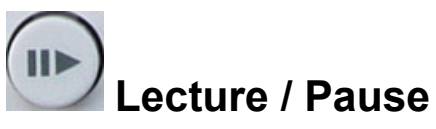

La touche Lecture vous permet de lancer la lecture d'un film, d'un morceau ou d'un diaporama, selon le média actuellement sélectionné. La lecture peut être interrompue en appuyant sur la touche Pause et reprise au même endroit en appuyant à nouveau sur la touche Lecture.

En mode télétexte, appuyez sur la touche Lecture pour afficher le texte masqué.

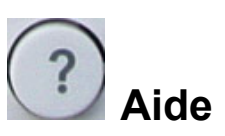

Cette touche vous permet d'ouvrir l'aide en ligne de Pinnacle MediaCenter.

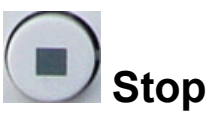

La touche Stop vous permet d'interrompre la lecture ou l'enregistrement. En mode télétexte, cette touche vous permet de masquer à nouveau le texte que vous avez affiché en appuyant sur la touche Lecture.

# **Lancer l'enregistrement**

Cette touche vous permet de lancer l'enregistrement de la chaîne de télévision actuellement sélectionnée. Lorsque vous appuyez à nouveau sur la touche « Lancer l'enregistrement » ou « Stop », l'enregistrement s'interrompt.

# **Les fonctions des touches sur la télécommande de type C**

Le schéma suivant donne un aperçu des touches de la télécommande de type C et de leurs fonctions respectives :

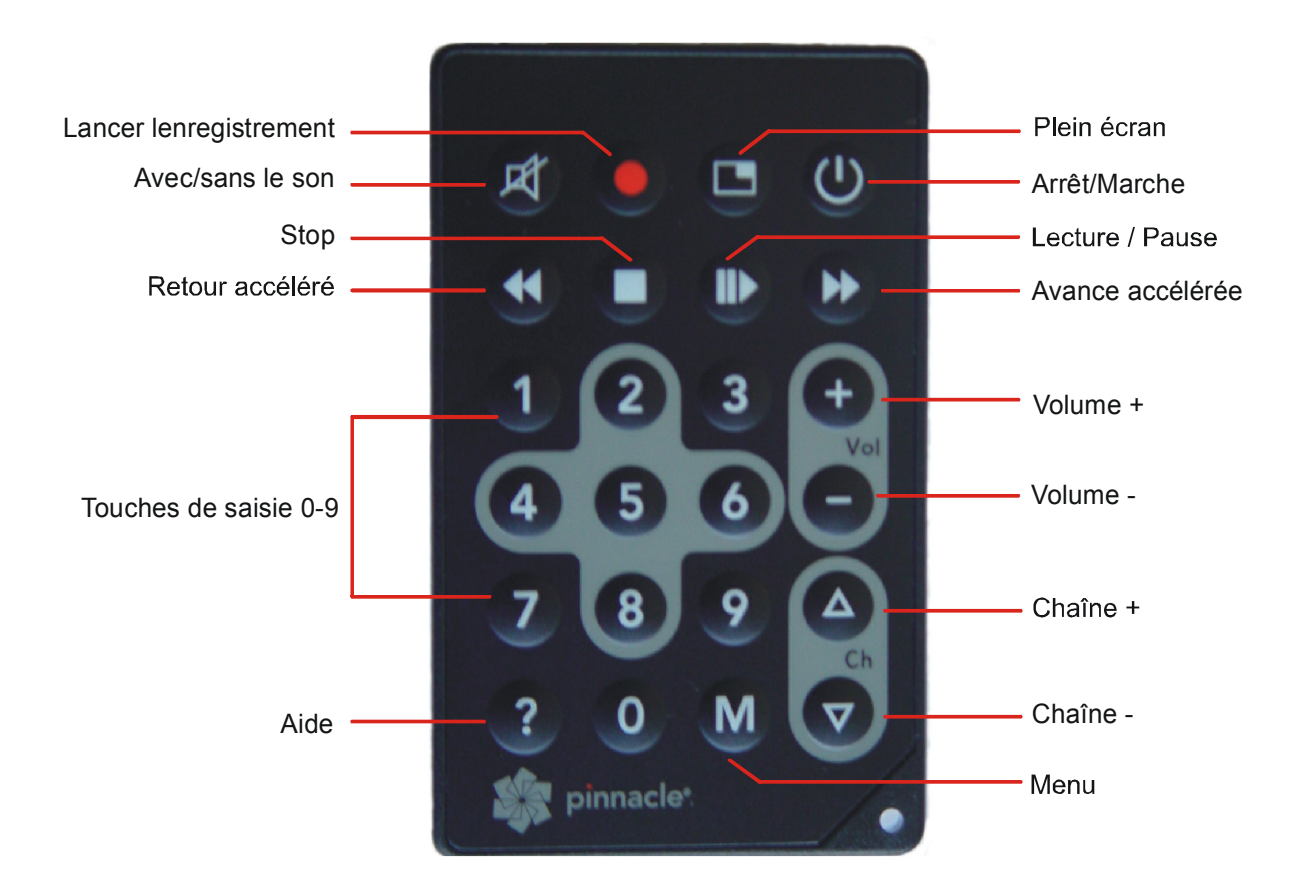

### **Description des touches dans le détail**

Les fonctions des différentes touches sont décrites en détail ci-dessous :

# **Arrêt/Marche**

Cette touche vous permet d'allumer et d'éteindre votre MediaCenter Pinnacle.

# **Plein écran**

Cette touche vous permet d'agrandir la fenêtre de prévisualisation qui apparaît lorsque vous lancez la lecture d'un film ou de photos ; ainsi, la fenêtre de prévisualisation occupera tout l'écran. Appuyez à nouveau sur cette touche pour revenir à la taille initiale de la fenêtre de prévisualisation.

## **Lancer l'enregistrement**

Cette touche vous permet de lancer l'enregistrement de la chaîne de télévision actuellement sélectionnée. Lorsque vous appuyez à nouveau sur la touche « Lancer l'enregistrement » ou « Stop », l'enregistrement s'interrompt.

# **Avec/sans le son**

Cette touche vous permet de désactiver et de rétablir le son.

# **Retour accéléré/avance accélérée**

Ces touches vous permettent de faire défiler un film, un morceau ou un diaporama en arrière et en avant jusqu'à l'endroit de votre choix. En mode télétexte, ces touches vous permettent de passer à la section précédente ou suivante de la page de télétexte (sous-pages).

# **Lecture / Pause**

La touche Lecture vous permet de lancer la lecture d'un film, d'un morceau ou d'un diaporama, selon le média actuellement sélectionné. La lecture peut être interrompue en appuyant sur la touche Pause et reprise au même endroit en appuyant à nouveau sur la touche Lecture.

En mode télétexte, appuyez sur la touche Lecture pour afficher le texte masqué.

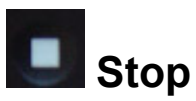

La touche Stop vous permet d'interrompre la lecture ou l'enregistrement. En mode télétexte, cette touche vous permet de masquer à nouveau le texte que vous avez affiché en appuyant sur la touche Lecture.

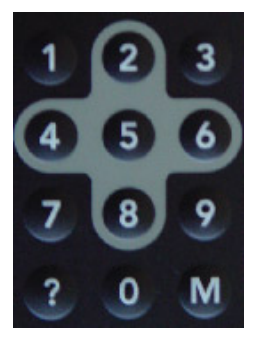

### **Touches de saisie**

Les touches de saisie vous permettent d'entrer des chiffres (par exemple pour sélectionner directement une chaîne de télévision ou entrer votre code PIN) ou des lettres (par exemple pour donner un nom à une playlist). Pour cela, appuyez sur la touche plusieurs fois de suite jusqu'à ce que le chiffre ou la lettre souhaité(e) apparaisse (comme sur un téléphone portable).

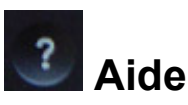

Cette touche vous permet d'ouvrir l'aide en ligne de Pinnacle MediaCenter.

# **Lancer le menu OSD**

Cette touche vous permet de lancer l'affichage sur écran (OSD – On Screen Display). Vous pouvez continuer à changer de chaîne de télévision à l'aide des touches numérotées (touches 0 à 9) ou curseurs (touches grisées) de la télécommande.

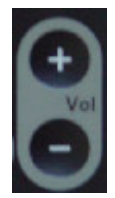

### **Volume +/-**

Ces touches vous permettent d'augmenter ou de réduire le volume.

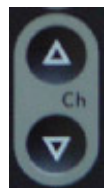

### **Chaîne +/-**

Ces touches vous permettent de vous déplacer à l'intérieur de la liste des chaînes en mode TV.

## **Les fonctions des touches sur la télécommande de type D**

Le schéma suivant donne un aperçu des touches de la télécommande de type D et de leurs fonctions respectives :

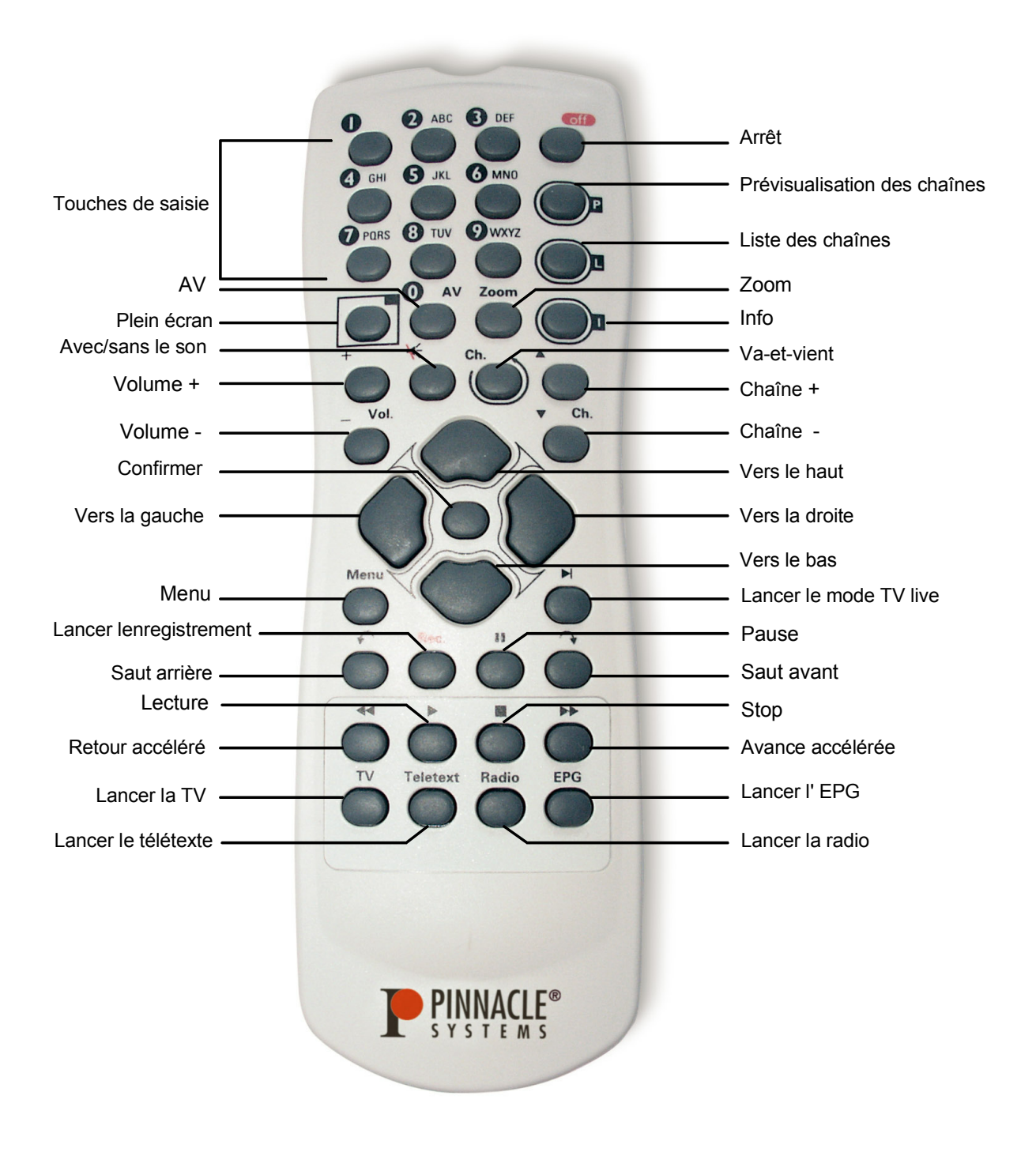

### **Description des touches dans le détail**

Les fonctions des différentes touches sont décrites en détail ci-dessous :

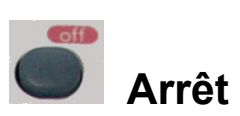

Cette touche vous permet d'éteindre votre MediaCenter Pinnacle.

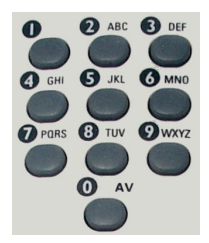

### **Touches de saisie**

Les touches de saisie vous permettent d'entrer des chiffres (par exemple pour sélectionner directement une chaîne de télévision ou entrer votre code PIN) ou des lettres (par exemple pour donner un nom à une playlist). Pour cela, appuyez sur la touche plusieurs fois de suite jusqu'à ce que le chiffre ou la lettre souhaité(e) apparaisse (comme pour un téléphone portable).

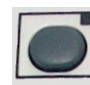

### **Plein écran**

Cette touche vous permet d'agrandir la fenêtre de prévisualisation qui apparaît lorsque vous lancez la lecture d'un film ou de photos ; ainsi, la fenêtre de prévisualisation occupera tout l'écran. Appuyez à nouveau sur cette touche pour revenir à la taille initiale de la fenêtre de prévisualisation.

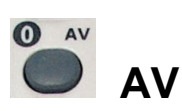

La touche AV vous permet de commuter entre les modes de l'entrée vidéo : tuner, vidéo composite ou S-vidéo.

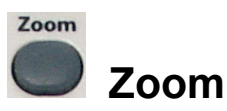

Cette touche vous permet de zoomer à l'intérieur de l'image lorsque vous êtes en mode TV live ou lecture. Appuyez à nouveau sur la touche pour désactiver le zoom.

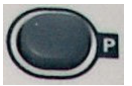

## **P** Prévisualisation des chaînes

Cette touche vous donne un aperçu de toutes les chaînes de télévision disponibles.

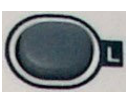

### **Liste des chaînes**

Cette touche ouvre la liste des chaînes qui vous donne un aperçu de toutes les chaînes disponibles et vous permet de les éditer.

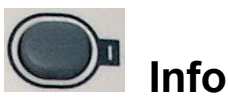

Cette touche vous permet d'afficher des informations relatives à la chaîne, par exemple le nom de la chaîne de télévision actuellement sélectionnée, l'heure ou le mode de réception (mono ou stéréo).

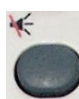

## **Avec/sans le son**

Cette touche vous permet de désactiver et de réactiver le son.

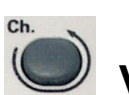

# **Va-et-vient**

Cette touche vous permet d'aller et venir entre la chaîne actuelle et la dernière chaîne visionnée.

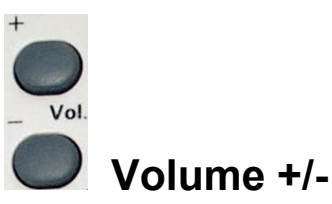

Ces touches vous permettent d'augmenter ou de réduire le volume.

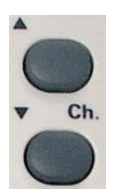

### **Chaîne +/-**

Ces touches vous permettent de vous déplacer à l'intérieur de la liste des chaînes en mode TV.

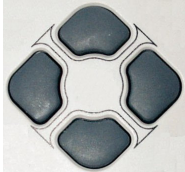

### **Touches de direction (vers le haut, vers le bas, vers la gauche, vers la droite)**

Ces touches vous permettent de vous déplacer à l'intérieur des fenêtres afin de sélectionner une fonction. La fonction sélectionnée est reconnaissable à son fond de couleur.

En mode télétexte, vous pouvez passer à la page précédente ou suivante du télétexte en appuyant sur les touches « Bas » et « Haut ».

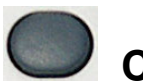

### **Confirmer**

Cette touche vous permet de lancer la fonction que vous avez sélectionnée.

Menu

## **Menu**

Cette touche vous permet d'accéder au menu DVD lors de la lecture d'un DVD. Lorsque vous actionnez la touche durant la lecture d'un autre type de média, le menu des réglages de votre MediaCenter Pinnacle s'ouvre à l'écran.

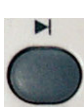

### **Lancer le mode TV live**

Cette touche vous permet de passer en mode TV live lors de la lecture d'un enregistrement programmé.

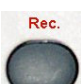

### **Lancer l'enregistrement**

Cette touche vous permet de lancer l'enregistrement de la chaîne de télévision actuellement sélectionnée. Lorsque vous appuyez à nouveau sur la touche Rec. ou Stop, l'enregistrement s'interrompt.

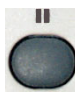

### **Pause**

Appuyez sur la touche Pause pour interrompre la lecture. Pour reprendre la lecture, appuyez sur la touche Lecture.

Cette touche vous permet en outre, lorsque vous êtes en mode TV, de lancer un enregistrement programmé.

En mode télétexte, cette touche vous permet d'activer et de désactiver la mise à jour automatique des pages.

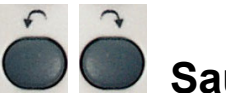

### **Saut arrière/Saut avant**

Ces touches vous permettent de sauter des plages ou des titres entiers dans un sens ou dans l'autre lors de la lecture de films ou de musique.

Vous pouvez en outre, en mode télétexte, passer à la première page du télétexte (page 100) ou à la dernière page (page 899).

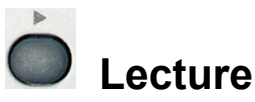

La touche Lecture vous permet de lancer la lecture d'un film, d'un titre de musique ou d'un diaporama, selon la sélection opérée. La lecture peut être interrompue en appuyant sur la touche Pause et reprise au même endroit en appuyant à nouveau sur la touche Lecture.

En mode télétexte, vous pouvez afficher le texte masqué en appuyant sur la touche Lecture.

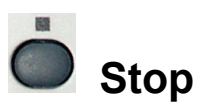

La touche Stop vous permet d'interrompre la lecture ou l'enregistrement. En mode télétexte, cette touche vous permet de masquer à nouveau le texte que vous avez affiché en appuyant sur la touche Lecture.

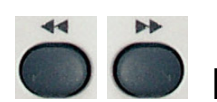

TV Teletext Radio EPG

### **Retour accéléré / avance accélérée**

Ces touches vous permettent de faire défiler en arrière et en avant un film, un titre ou un diaporama jusqu'à l'endroit souhaité.

En mode télétexte, ces touches vous permettent de passer à la section précédente ou suivante de la page de télétexte.

# **Lancer la TV/le télétexte/la radio/l'EPG**

La touche TV vous permet d'activer le mode TV.

Lorsque vous appuyez une fois sur la touche Teletext, le télétexte apparaît à l'écran ; lorsque vous appuyez deux fois sur la touche, le télétexte s'affiche par transparence.

Si l'appareil comprend un mode radio, vous pouvez lancer la radio en appuyant sur la touche Radio.

La touche EPG vous donne accès au guide électronique des programmes.

# **Eventuelles causes d'erreurs**

Au cas où la télécommande ne fonctionnerait pas correctement, veuillez vérifier

- si vous dirigez bien la télécommande vers le récepteur. L'angle entre la télécommande et le récepteur doit être de 30° maximum.
- si la distance entre la télécommande et le récepteur n'est pas trop grande. La télécommande a une portée d'environ 5 mètres.
- s'il n'y a pas d'obstacles entre la télécommande et le récepteur.
- si les piles ont été insérées correctement et si elles ne sont pas usées.
- si le programme pour la télécommande est actif (vous le reconnaîtrez à l'icône  $\overline{\mathbf{\mathcal{G}}}$  dans la barre des tâches).

# **Configuration définie par l'utilisateur**

Vous avez la possibilité d'utiliser la télécommande pour d'autres applications grâce à une programmation libre.

Tous les résultats obtenus suite à des modifications sont imputables uniquement à la responsabilité de l'utilisateur, et ne seront pas traités par l'assistance technique de la société Pinnacle Systems.

Pour cette raison, la programmation libre n'est recommandée qu'aux utilisateurs avertis.

# **Généralités**

Le fichier profil *profiles.ini* figurant sous *…\shared files\programs\remote* sert à affecter certaines actions aux touches de la télécommande.

*…\shared files\programs\* représente votre répertoire d'installation.

Parmi ces actions figurent, dans la version actuelle,

- Démarrer une application
- Simuler une combinaison de touches (appuyer et relâcher les touches)

Avant de modifier le fichier *profiles.ini* existant, l'utilisateur doit le sauvegarder !

## **Sections**

Le fichier *profiles.ini* comprend au moins une section **[default]**, dans laquelle sont classées, entre autres, les affectations des touches standard. Après l'installation, les touches de démarrage pour Pinnacle MediaCenter sont occupées par défaut :

```
[default]
Par ex_{\ldots}.
key38=EXEC c:\...\mediacenter\mediacenter.exe
...
```
Pour les programmes définis il existe des affectations individuelles de touches. Le nom de la fenêtre principale du programme respectif sert de nom à la section :

[Pinnacle MediaCenter] key38=KEYBOARD ALT+T+^T+^ALT

Dès que la fenêtre intitulée "Pinnacle MediaCenter" est active, l'affectation individuelle des commandes est valable sous la section de configuration portant le même nom [Pinnacle MediaCenter].

Les définitions de commandes pour les touches auxquelles aucune application spéciale n'est affectée sont empruntées dans la section **[default]**.

Certaines fenêtres, par ex. dans Word, changent de nom du fait que la description du document chargé en cours est ajoutée. Actuellement, uniquement le schéma "Titre Fixe – Titre variable " est supporté. En outre dans la section **[title - ]**, la partie du titre fixe, y compris le trait d'union, est affectée à un autre nom de section, par ex.

**Hexeditor HEdit:** 

 $[title -]$ HEdit -=HEdit

[HEdit] key63=KEYBOARD UP+^UP key62=KEYBOARD DOWN+^DOWN

# **Commandes supportées**

Les commandes suivantes sont supportées :

### **EXEC**

- *Description: Démarrer un programme Windows*
- *Syntaxe:* **EXEC** Chemin de l'application à démarrer [ | ] Paramètres de la ligne de commande
- *Example: EXEC c:\WINNT\system32\notepad.exe*

### **KEYBOARD**

- *Description:* Simuler une combinaison de touches
- *Syntaxe:* KEYBOARD Combinaison de touches
- *Combinaison de touches :* =Touche + [^] Touche + ...
- *Touche :* = tous les caractères ASCII sauf les minuscules OU les touches spéciales

**P** Préfixe ^ signifie « Relâcher la touche » !

# **Touches spéciales**

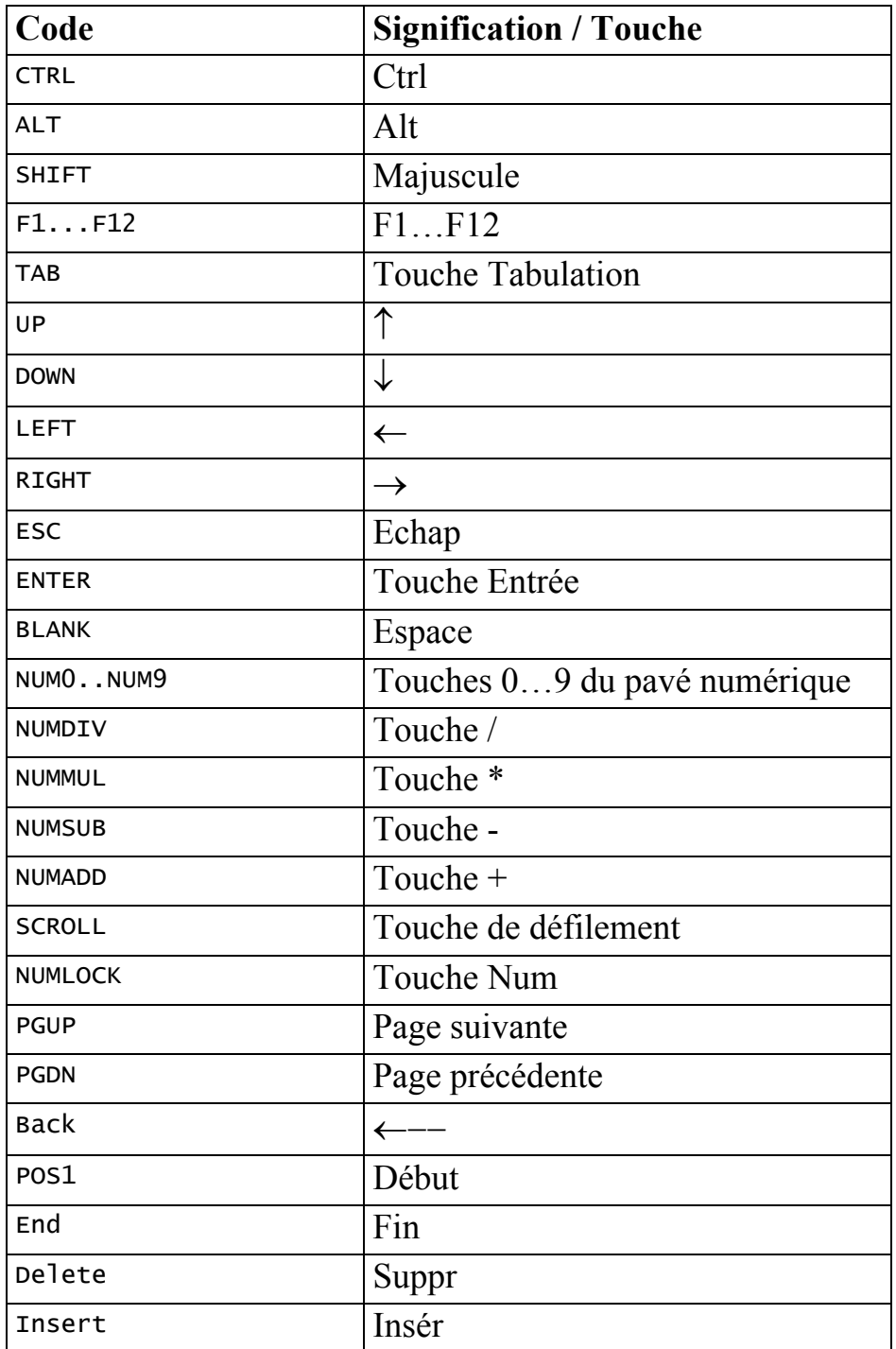

### *Exemple:*

key38=KEYBOARD CTRL+ESC+^ESC+^CTRL+P+^P

→ Si vous appuyez sur la touche TV, le menu Démarrer apparaît, puis juste après le menu Programme.

# **Particularités**

### **Interruption de la séquence des touches**

Dans de nombreux cas il est nécessaire d'attendre un bref instant après l'activation des touches, sinon l'application correspondante ne réagit pas correctement aux commandes de touches simulées.

Pour cela on remplace le signe Plus par un espace à l'endroit concerné, par ex.

```
KEYBOARD CTRL+ESC+^ESC+^CTRL P+^P
```
 $\rightarrow$  Après CTRL + ESC, une pause de 100 millisecondes est insérée avant que la touche P ne soit enfoncée.

### **Relâcher une touche**

Lorsqu'on relâche une touche, il faut le mentionner explicitement, de sorte que lors de la simulation de combinaisons complexes de touches, on a une flexibilité maximale.

Par exemple, en activant les touches ALT TAB, on peut passer d'une fenêtre d'une application à une autre fenêtre. Pour passer deux fenêtres d'un coup, la combinaison de touches suivante ne serait pas correcte :

Appuyer 1x ALT et relâcher Appuyer 2x TAB et relâcher

Il faut plutôt utiliser les codes de touches suivants :

Appuyer sur ALT Appuyer 2x TAB et relâcher Relâcher ALT

La combinaison de touches s'énonce donc ainsi :

```
ALT+TAB+^TAB+TAB+^TAB+^ALT
```
### **Code original des touches**

Si une touche est enfoncée plus d'½ seconde, il faut ajouter la valeur 64 au code pour activer une fonction de répétition.

*Code original des touches de la télécommande de type A* 

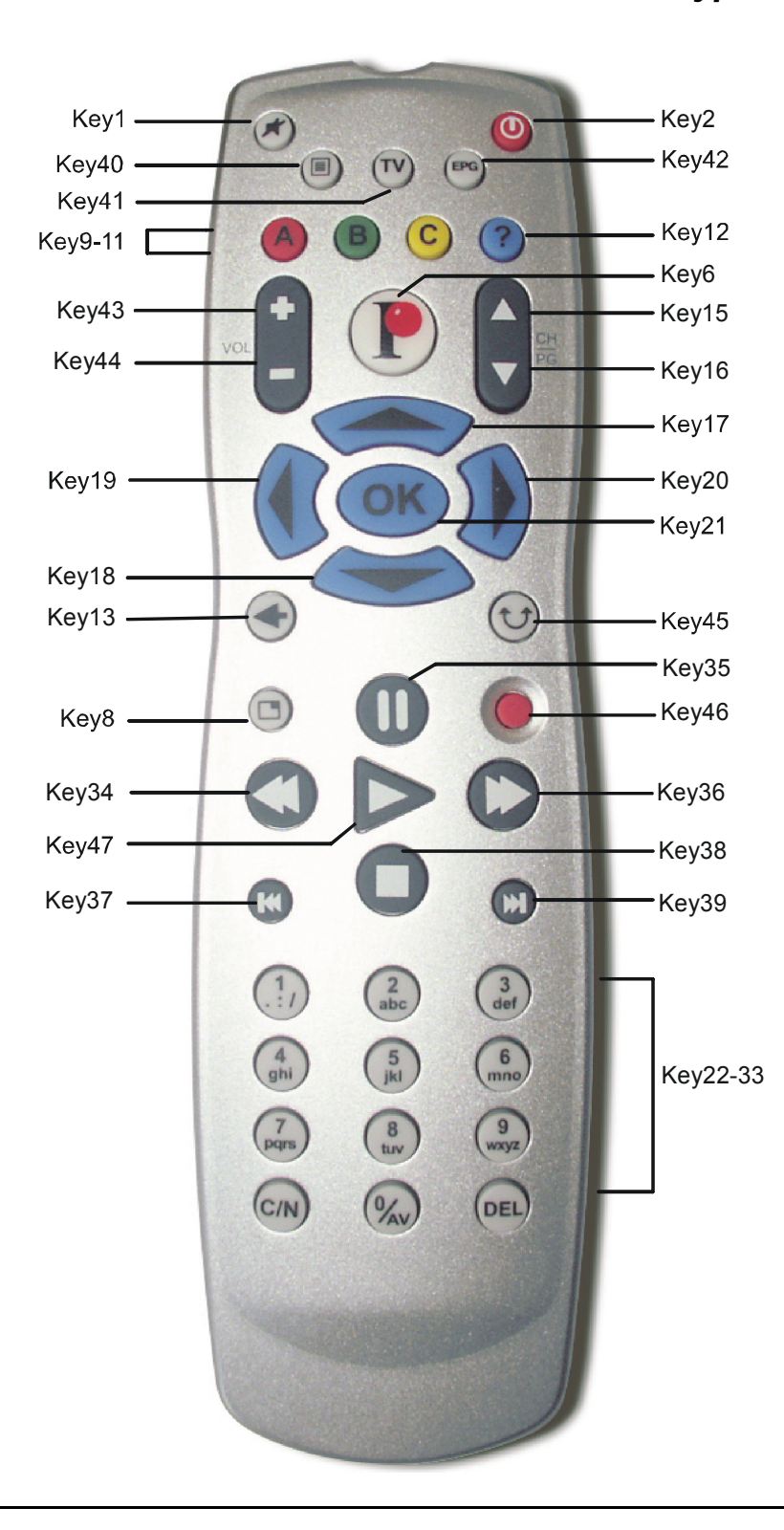

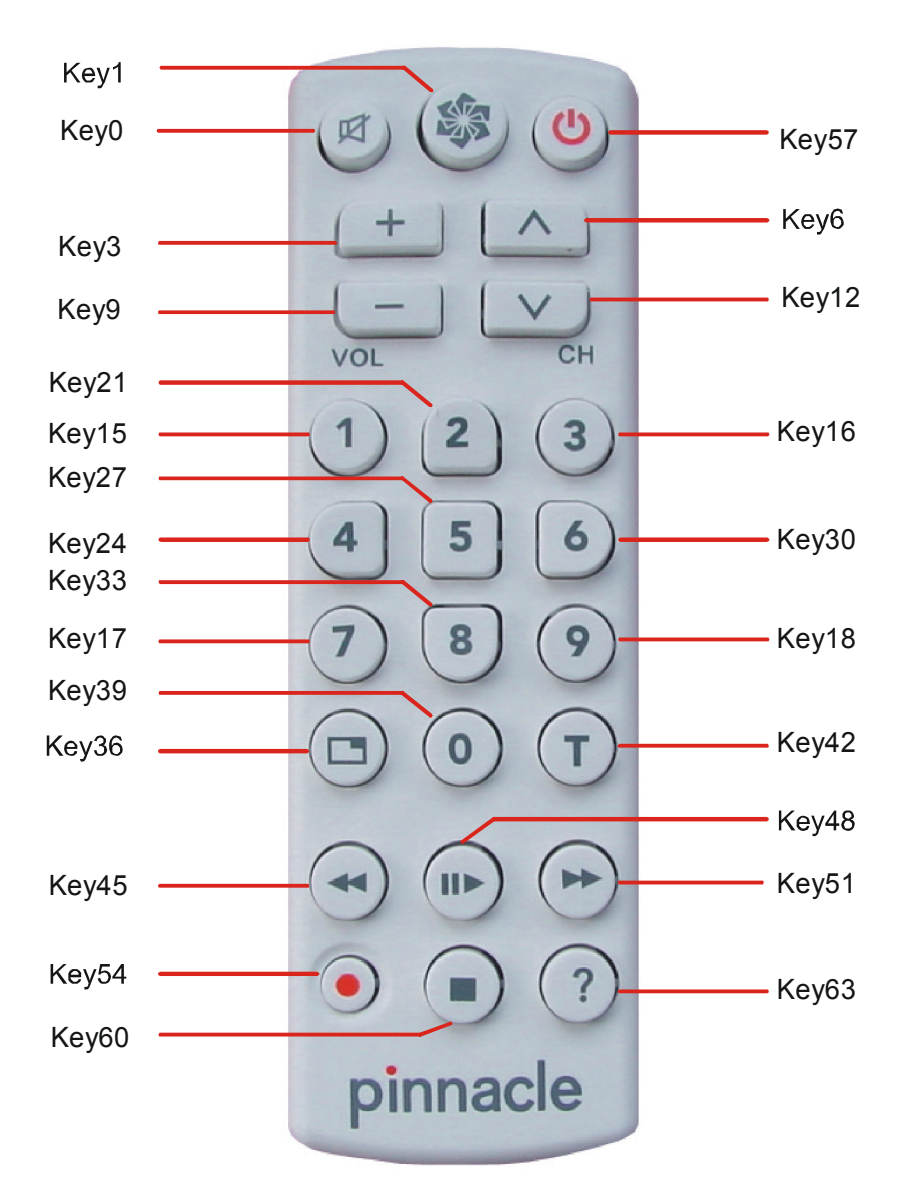

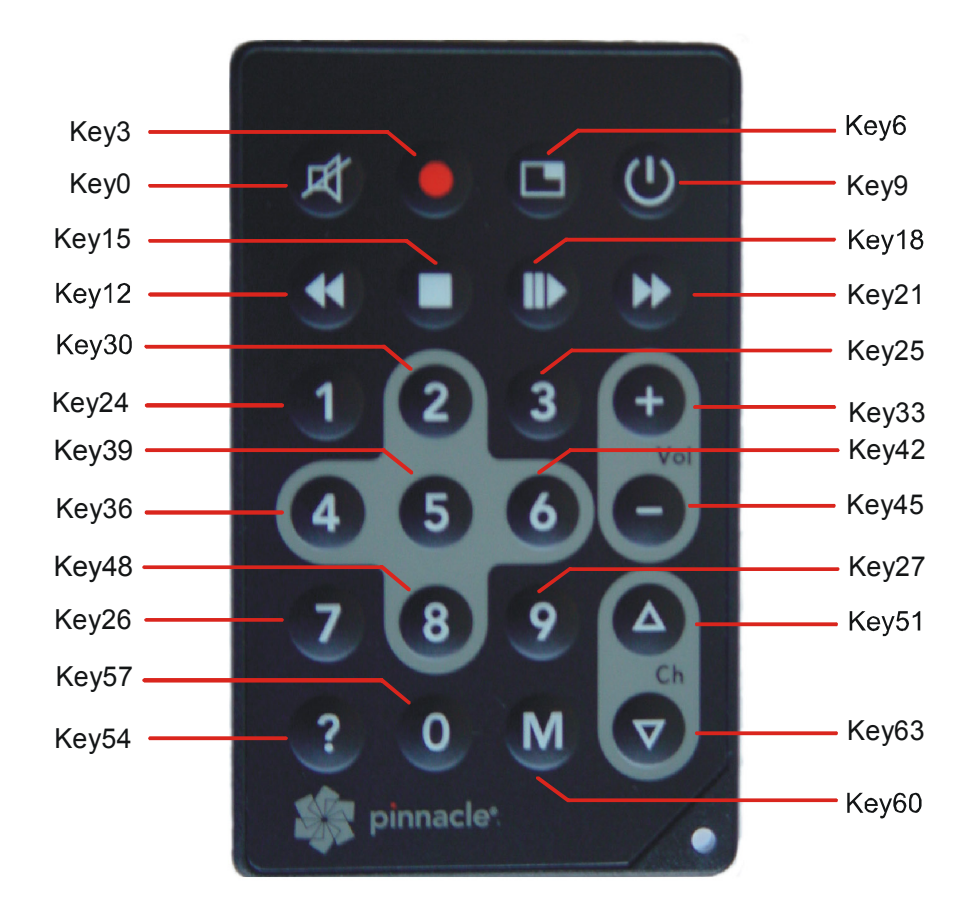

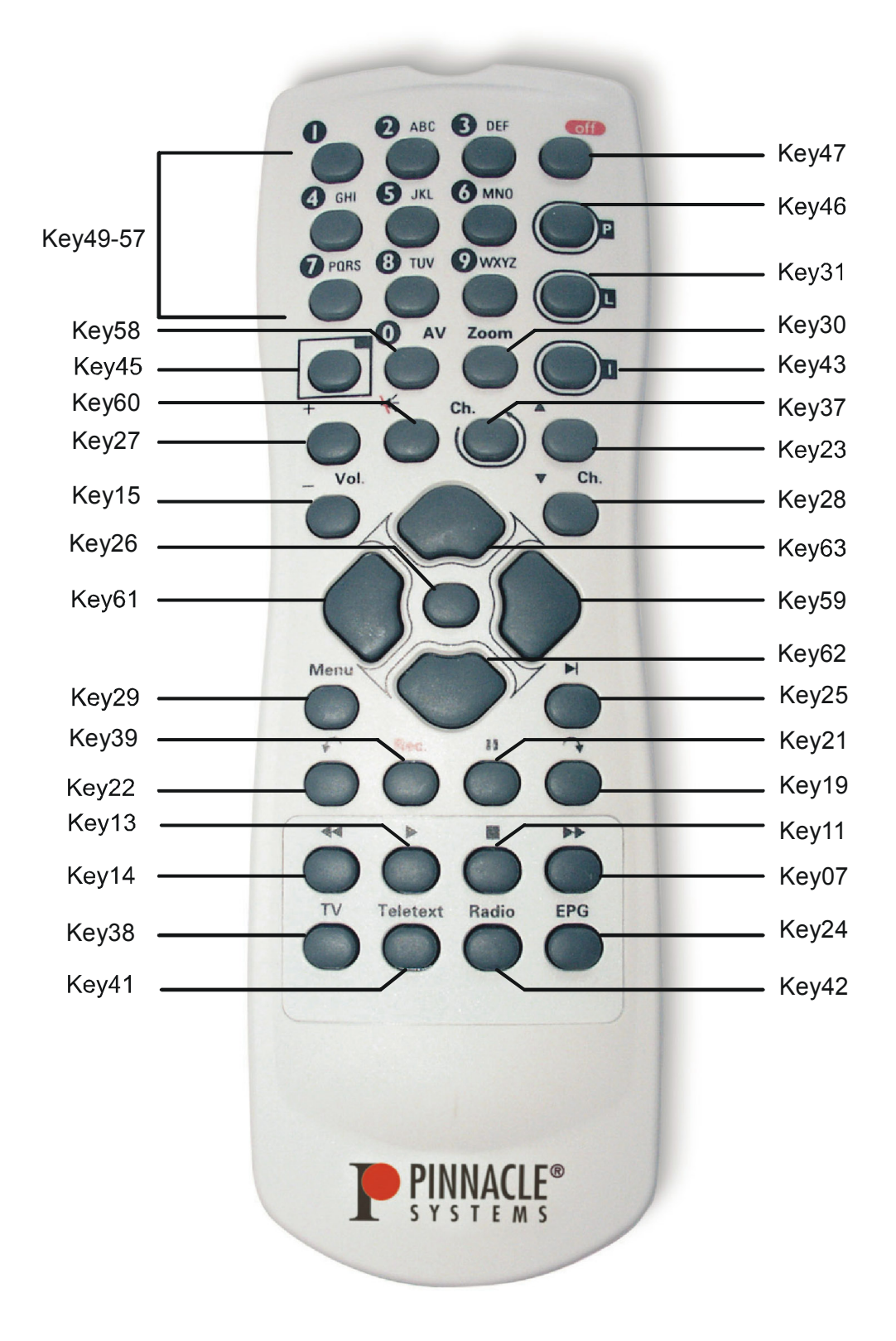